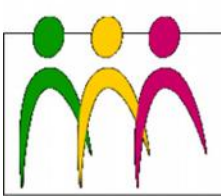

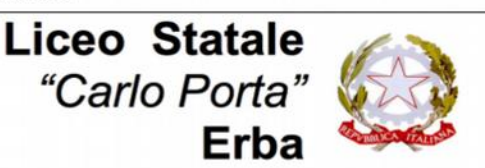

EO LINGUISTICO - LICEO DELLE SCIENZE UMANE - LICEO DELLE SCIENZE UMANE 002. ECONOMICO SOCIALE

**Circolare N. 313 del 19/06/2020**

Ai docenti

## Oggetto: **Piattaforma Google Suite: consigli operativi fine anno scolastico**

## **1. CLASSROOM**

L'applicazione rimarrà attiva per tutto il periodo estivo. Tuttavia è possibile per gli insegnanti eliminare o archiviare un corso. Il corso risulterà archiviato per tutti gli studenti e gli insegnanti che l'hanno seguito.

- *ARCHIVIARE*: i corsi archiviati non possono essere aggiornati. I file del corso non verranno eliminati ma rimarranno all'interno della cartella Classroom presente su Google Drive. Questa azione è sempre reversibile, quindi successivamente sarà sempre possibile riattivare i corsi archiviati.
	- o **Per archiviare un corso**: *classroom.google.com* > cliccare sui tre pallini verticali accanto al nome del corso > archivia.
	- o **Per ripristinare un corso archiviato**: [classroom.google.com/u/0/h/archived](https://classroom.google.com/u/0/h/archived) > cliccare sui tre pallini verticali accanto al nome del corso > ripristina.
- *ELIMINARE*: non sarà più possibile accedere al corso. L'azione è irreversibile. I file del corso non verranno eliminati ma rimarranno all'interno ella cartella Classroom presente su Google Drive. Per eliminare un corso, è necessario prima archiviarlo.
	- o **Per eliminare un corso:** archiviare > [classroom.google.com/u/0/h/archived](https://classroom.google.com/u/0/h/archived) > cliccare sui tre pallini verticali accanto al nome del corso > elimina.
- *RINOMINARE*: è sempre possibile modificare i dettagli del corso e aggiornare il nome della classe (es. Italiano 1A diventa Italiano 2A).
	- o **Per aggiornare un corso**: [classroom.google.com](https://classroom.google.com/) > cliccare sul corso > cliccare su Impostazioni > inserire le modifiche e salvare. Il nome della cartella Drive del corso non viene aggiornato automaticamente. Per aggiornare il nome della cartella, [vai alla cartella Drive del corso.](https://support.google.com/edu/classroom/answer/9750178)

**Non è consigliabile** cancellare o spostare la cartella Classroom presente su Google Drive. È comunque possibile eliminare, modificare e organizzare le sottocartelle al suo interno.

## **2. MEET**

L'applicazione rimarrà attiva per il personale scolastico per tutto il periodo estivo.

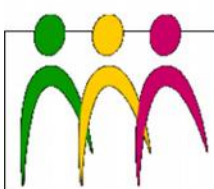

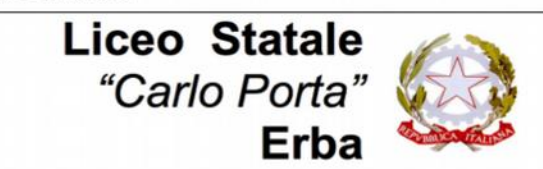

LICEO LINGUISTICO - LICEO DELLE SCIENZE UMANE - LICEO DELLE SCIENZE UMANE 002. ECONOMICO SOCIALE

## **3. GOOGLE CALENDAR**

Per ogni corso creato su Classroom esiste un calendario su Google Calendar. È possibile eliminare un calendario relativo alla Classroom che non serve più.

 **Per eliminare un calendario**: apri sul computer [calendar.google.com/calendar/r](https://calendar.google.com/calendar/r) > In alto a destra, cliccare su Impostazioni > poi ancora su impostazioni > nella colonna di sinistra, individuare la classe da eliminare > e in fondo alla schermata cliccare su elimina.

Altri consigli si potranno trovare in questo video tutorial: <https://youtu.be/Oa4VLys1dME>

> IL DIRIGENTE SCOLASTICO Piermichele De Agostini

*(Firma autografa sostituita a mezzo stampa ai sensi dell'art. 3, c. 2 del DLgsn.39/1993)*